# **C The Windows 3.1 Disks and Files**

This appendix contains information about the Windows 3.1 installation disks and tips for minimizing the amount of disk space that Windows takes on your system, beginning with removal of components through Windows Setup.

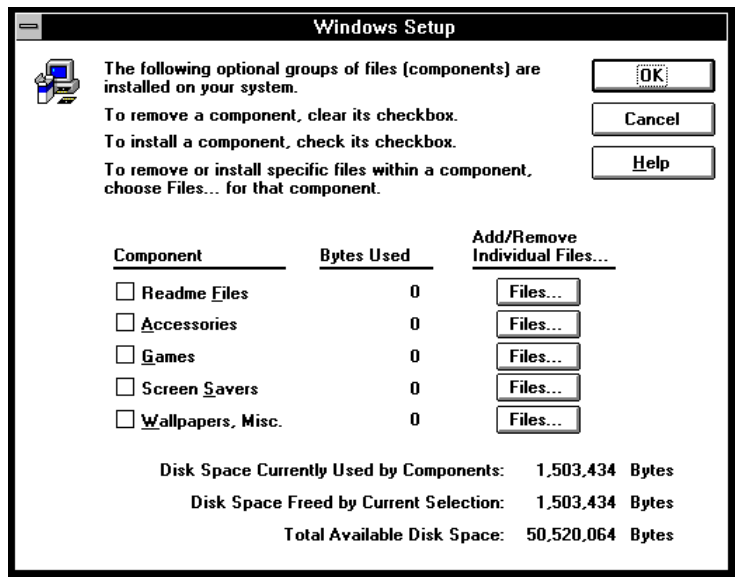

#### **Contents of this appendix**

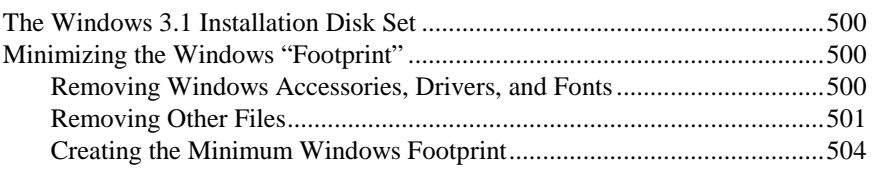

## **The Windows 3.1 Installation Disk Set**

The Windows 3.1 installation disks are available in 360K, 720K, 1.2 MB, and 1.44 MB sizes. See README.WRI on the Windows Resource Kit disk for a complete list of files that includes:

- The disk location for each Windows file, based on the disk format size.
- The expanded file size for each file.
- A description of the purpose of each file.

## **Minimizing the Windows "Footprint"**

This section describes how to minimize the Windows "footprint," descreasing the amount of space that Windows takes on your hard disk. If you follow these steps, you can minimize the space that Windows takes on your hard disk to as low as 2.6 MB. For details about the files described here, see Chapter 3, "The Windows 3.1 Files."

## **Removing Windows Accessories, Drivers, and Fonts**

If you want to remove files from Windows, begin with the Windows utilities, then remove unused drivers and fonts. The following steps will reduce the Windows footprint to about 5.6 MB.

#### **To remove Windows components:**

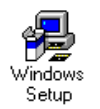

- 1. Run Windows Setup from Program Manager.
- 2. Choose Add/Remove Windows Components from the Options Menu.
- 3. Use this utility to remove components of Windows you don't use.

#### **To remove unnecessary drivers:**

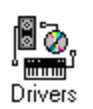

- 1. Run Control Panel from Program Manager.
- 2. Double-click the Drivers icon in Control Panel, select any drivers that you do not use, then choose Remove.
- 3. Double-click the Printers icon in Control Panel, select any printers you don't use, then choose Remove.

These steps remove the references to the device driver or the printer driver, but the driver file may still exist on your disk. To delete the files, run File Manager and delete the associated .DRV file.

Also, some printers have related supporting files and help files. For example, the HP Laserjet IIISi driver uses the font installer files FINSTALL.DLL and

FINSTALL.HLP. You can delete these files if you remove that printer. For details about which .DRV files and support files are associated with drivers and printers, see Chapter 3, "The Windows 3.1 Files."

#### **To remove unused fonts:**

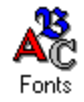

- 1. Run Control Panel from Program Manager and double-click the Fonts icon.
- 2. Select the fonts you don't use.
- 3. Make sure the Delete Font File from Disk option is checked, and choose Remove.
- 4. When the dialog box prompt appears, choose Yes to remove the file.

## **Removing Other Files**

After you complete the steps in the previous section, there are still some files you can manually delete from Windows. These files are grouped below by function. Be careful when deleting these files. Pay attention to the side effects described in the notes.

#### **Removing Other Accessories**

After you use the Windows Setup program to remove the accessories, other accessory files remain that can be deleted. Deleting the following files will decrease the Windows footprint by 565K.

#### **Files for other accessories that can be removed**

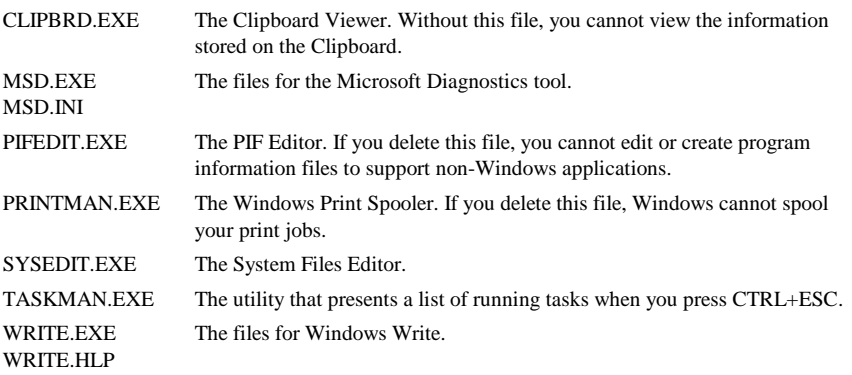

## **Removing Support for Standard Mode**

If you run Windows in 386 enhanced mode, and never run Windows in standard mode, there are additional files you can delete. Deleting the following files will decrease the Windows footprint by 183K.

**Files for standard mode support that can be removed**

| <b>DOSX EXE</b>    | The MS-DOS Extender.                                                                                                    |
|--------------------|----------------------------------------------------------------------------------------------------|
| <b>DSWAP.EXE</b>   | Standard mode support for swapping non-Windows applications.                                                                                         |
| <b>KRNL286 EXE</b> | The standard mode kernel for 80286 PCs and for 80386 and higher PCs<br>with less than 2 MB of RAM.                                                   |
| WINOLDAP.MOD       | The standard mode support for executing non-Windows applications.                                                                                    |
| WSWAP.EXE          | Standard mode support for swapping Windows applications.                                                                                             |
| $*.2GR$            | The standard mode grabber file. The actual filename depends on the display<br>driver installed. For example, for VGA.DRV, this file is VGACOLOR.2GR. |

**Note** Deleting any of the above files disables standard mode Windows.

#### **Removing Support for 386 Enhanced Mode**

If you run Windows only in standard mode, and never in 386 enhanced mode, you can delete additional files. Deleting the following files will decrease the Windows footprint by 781K.

#### **Files for 386 enhanced mode support that can be removed**

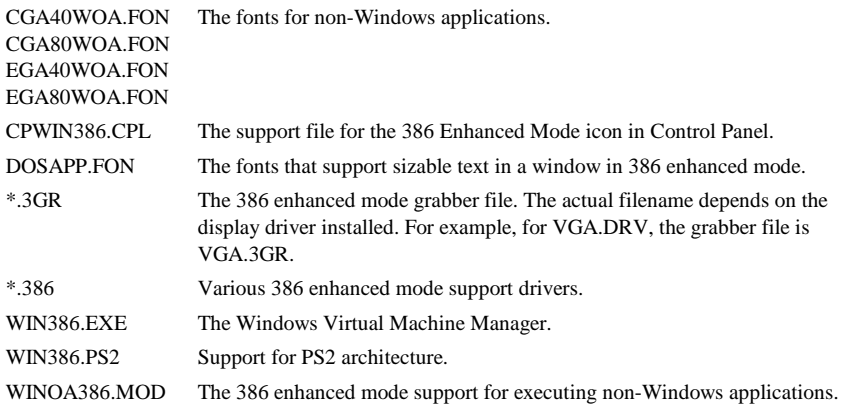

**Note** The above files will only be present on 80386 and higher PCs. Deleting any of the above files disables 386 enhanced mode Windows.

## **Removing Support for Non-Windows Applications**

If you are running only Windows-based applications, and will never run non-Windows applications, you can delete the files that support these applications. Deleting the following files will decrease the Windows footprint by 250K.

**Files for non-Windows application support that can be removed** 

| $*$ PIF<br><b>APPS INF</b>                                   | Any PIFs can be deleted.<br>The information file for building PIFs.                                                                                                    |
|--------------------------------------------------------------|----------------------------------------------------------------------------------------------------|
| CGA40WOA FON<br>CGA80WOA.FON<br>EGA40WOA FON<br>EGA80WOA FON | Fonts for non-Windows applications.                                                                                                    |
| $*2GR, *3GR$                                                 | The standard mode and 386 enhanced mode grabber files. The actual<br>filenames depend on the display driver installed. For example, for<br>VGA.DRV, the grabber files are VGACOLOR.2GR and VGA.3GR. |
| DOSAPP.FON                                                   | The fonts that support sizable text in a window in 386 enhanced mode.                                                                                                    |
| <b>DSWAP.EXE</b>                                             | Standard mode support for swapping non-Windows applications.                                                                                                    |
| WINOLDAP.MOD                                                 | The standard mode support for executing non-Windows applications.                                                                                                    |
| WINOA386.MOD                                                 | The 386 enhanced mode support for executing non-Windows applications.                                                                                                    |

**Note** Deleting the above files will remove all support for non-Windows– based applications, including the MS-DOS Prompt.

#### **Removing Support for Help Files**

You can delete the online help files. Deleting the following files decreases the Windows footprint by 421K.

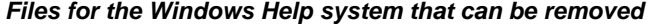

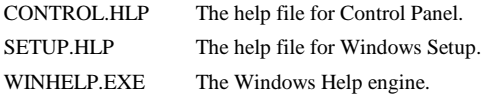

**Note** If you delete WINHELP.EXE, you cannot access help from any Windows applications.

## **Removing Miscellaneous Files**

Several other files that you can remove are shown in the following table. Deleting these files will decrease the Windows footprint by 340K.

#### **Miscellaneous files that can be removed**

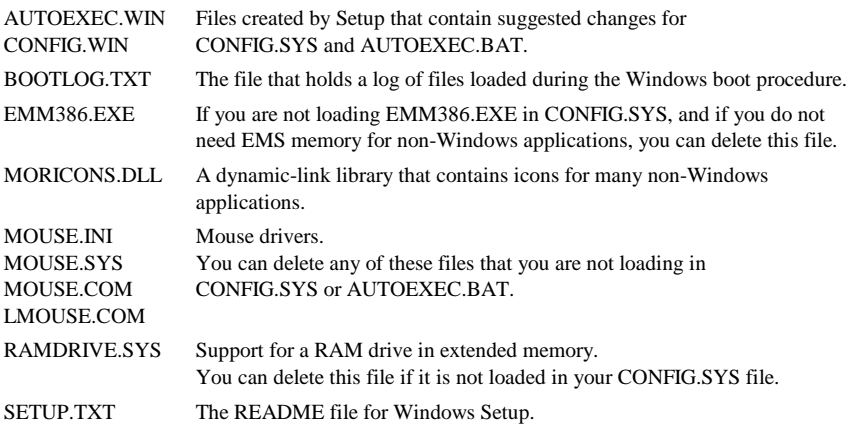

## **Creating the Minimum Windows Footprint**

By removing all of the following kinds of files, you can create the minimum Windows footprint. With this minimum footprint, Microsoft Windows will run only in standard mode, requiring 2.6 MB of disk space:

- Remove Windows components.
- Remove unnecessary drivers.
- Remove unused fonts.
- Remove other accessories.
- Remove 386 enhanced mode support.
- Remove non-Windows application support.
- Remove the Windows Help system.
- Remove miscellaneous files.